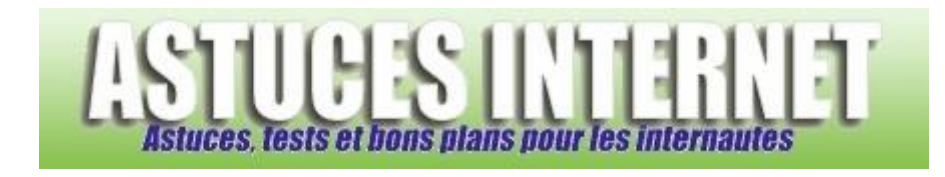

## Comment enregistrer les logins et les mots de passe dans Internet Explorer ?

*Demandé et répondu par Sebastien le 05-08-2006*

Vous avez la possibilité d'enregistrer dans Internet Explorer les données d'identification nécessaires à la connexion à certaines pages Web (Forum, Profils, Messageries en ligne, etc.) pour ne plus avoir à les re-saisir ultérieurement.

Pour activer cette option :

Dans le **Panneau de configuration**, ouvrez le module **Options Internet**.

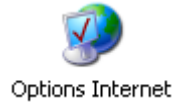

Dans l'onglet *Contenu*, cliquez sur *Saisie semi-automatique*.

## *Aperçu :*

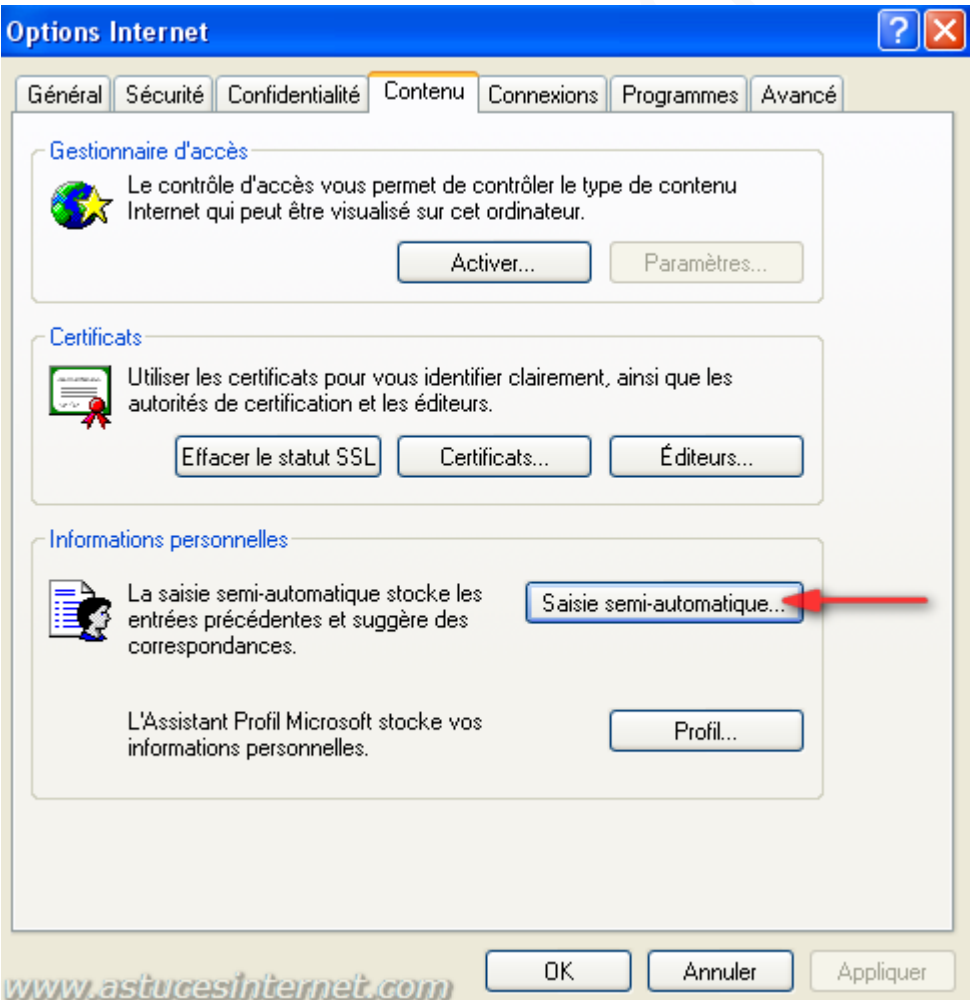

*URL d'origine : https://www.astucesinternet.com/modules/smartfaq/faq.php?faqid=75 Page 1 sur 2*

Cochez *Noms d'utilisateur et mots de passe sur les formulaires*.

Cochez *Demander l'enregistrement des mots de passe* pour qu'Internet Explorer demande confirmation avant d'enregistrer un mot de passe.

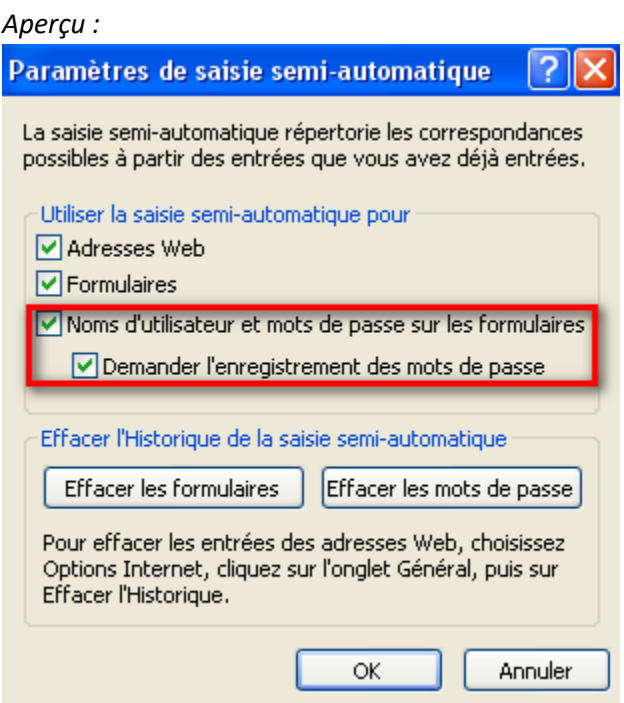

**Mise en garde** : N'utilisez cette option que si vous êtes l'utilisateur unique de l'ordinateur. En effet, toute personne se trouvant sur l'ordinateur pourra accéder aux informations protégées sans devoir saisir l'identifiant ni le mot de passe.